# КУРСОВАЯ РАБОТА

#### Тема: Программирование консольного приложения «Морской бой»

## **ПРОГРАММНОЕ ОБЕСПЕЧЕНИЕ**

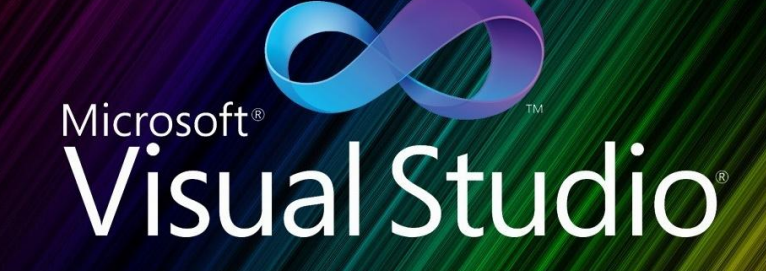

/\* life runs on code  $*/$ 

#### ЦЕЛЬ РАБОТЫ

- а) закрепить, углубить и расширить теоретические знания, практические умения и навыки в соответствии с содержанием дисциплины, по которой она выполняется;
- б) овладеть навыками самостоятельной работы;
- в) выработать умения формулировать суждения и выводы, логически ПОСЛЕДОВАТЕЛЬНО И ДОКАЗАТЕЛЬНО ИХ ИЗЛАГАТЬ;
- г) выработать умение публичной защиты;
- д) подготовиться к более сложной задаче выполнению дипломной работы.

# OS MTPE

- Морской бой игра происходит на поле 10х10 клеточек каждого игрока, на котором размещается флот кораблей. Флот состоит из:
- \* 1 корабль ряд из 4 клеток четырёхпалубные
- \* 2 корабля ряд из 3 клеток трёхпалубные
- \* 3 корабля ряд из 2 клеток двухпалубные
- \* 4 корабля ряд из 1 клеточки однопалубные

При размещении корабли не могут касаться друг друга углами. Палубы кораблей надо строить «в линейку», а не изгибами. Главное: нельзя строить палубы одного корабля по диагонали. Перед началом боевых действий игроки бросают жребий или договариваются, кто будет ходить первым. Игрок, выполняющий ход, совершает выстрел — называет вслух координаты клетки, в которой, по его мнению, находится корабль противника, например, «A1». Если выстрел пришёлся в клетку, не занятую ни одним кораблём противника, то следует ответ «Мимо!» и стрелявший игрок ставит на чужом квадрате в этом<br>месте точку. Право хода переходит к сопернику. Если выстрел пришёлся в клетку, где находится много трубный ко́рабль (размером больше чем 1 кле́тка), то следует ответ «Ранил!». Стрелявший игрок ставит на чужом поле в эту клетку крестик, а его противник ставит крестик на своём поле также в эту клетку. Стрелявший игрок получает право на ещё один выстрел. Если выстрел пришёлся в клетку, где находится однопалубный корабль или последнюю непоражённую клетку многопалубного корабля, то следует ответ «Потопле́н!» или «Ӱбит!». Оба игрока отмечают потопленный ко́рабль на листе. Стрелявший игрок получает право на ещё один выстрел. Победителем считается тот, кто первым потопит все 10 кораблей противника.

## **ЗАПУСК ПРОГРАММЫ**

[The designations in game]

Bomb: ¤  $Hit : x$ Ship: V

Press any key to continue

#### **HAYANBHOE MEHIO** «BЫБОР РЕЖИМА ИГРІ»

#### [Select game mode]

[1] Player vs Player [2] Player vs Computer  $[0]$  Exit

#### РЕЖИМ ИГРЫ «PLAYER VS PLAYER»

[Player vs Player]

- [1] Set ships rand, Player1 [2] Set ships manually, Player1 [3] Set ships rand, Player2 [4] Set ships manually, Player2 [5] Rename players [6] Start BATTLE
	- [0] Back to main menu

## RAND PACCTAHOBKA КОРАБЛЕЙ

#### [Player vs Player]

--> [1] Set ships rand, Player1 [2] Set ships manually, Player1 Set ships rand, Player2 [3] Set ships manually, Player2 [4] Rename players [5] [6] Start BATTLE [0] Back to main menu

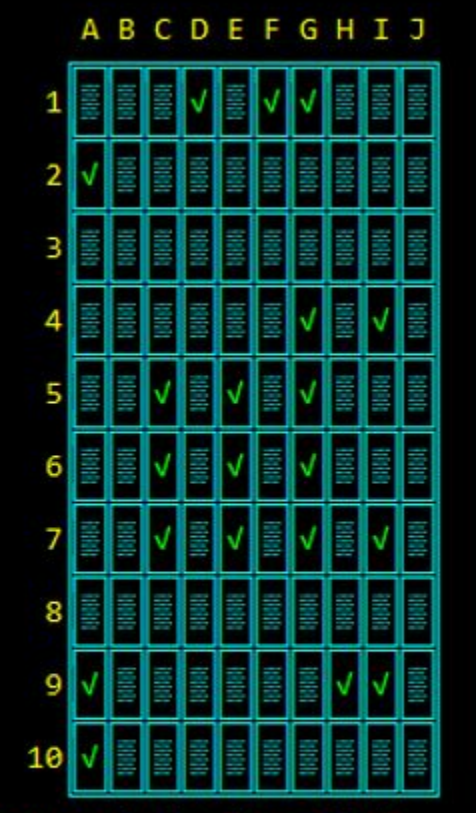

Player1, ships succesfully installed

#### MANUALLY PACCTAHOBKA **КОРАБЛЕЙ**

[Player vs Player]

[1] Set ships rand, Player1 --> [2] Set ships manually, Player1 [3] Set ships rand, Player2 Set ships manually, Player2 [4] Rename players [5] [6] Start BATTLE [0] Back to main menu

**ABCDEFGHIJ** 

Entered the coordinates 4 deck ship  $A1 - J10:$ 

#### РЕЖИМ ИГРЫ «PLAYER VS COMPUTER»

#### [Player vs Computer]

```
[1] Set ships rand, Player1
[2] Set ships manually, Player1
[3] Rename players
[4] Start game
        [0] Back to main menu
```
## ВИД ИГРЫ ОТ ПЕРВОГО ЛИЦА

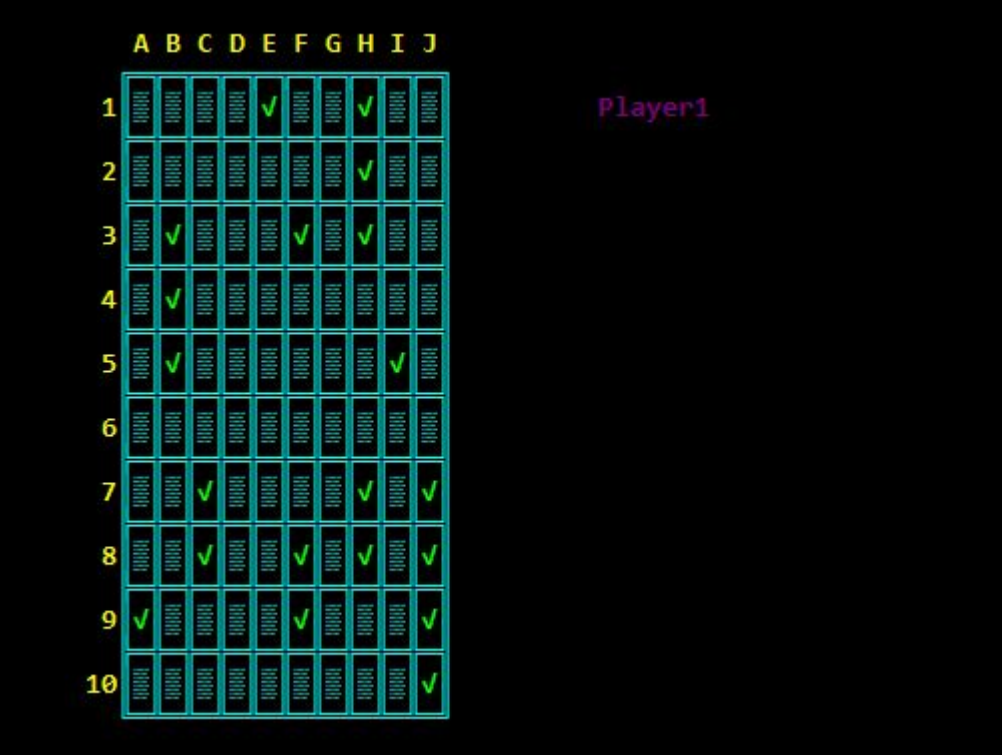

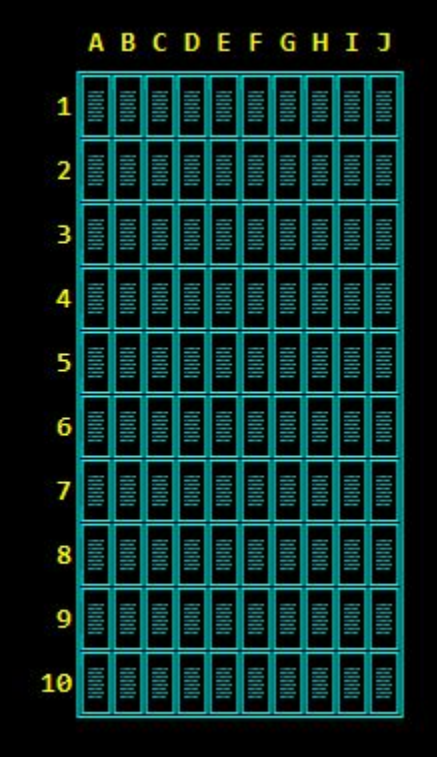

Goes Player1 Enter koordinat A1 > J10:  $\Box$ 

### UML AVATPAMMA KAACCOB

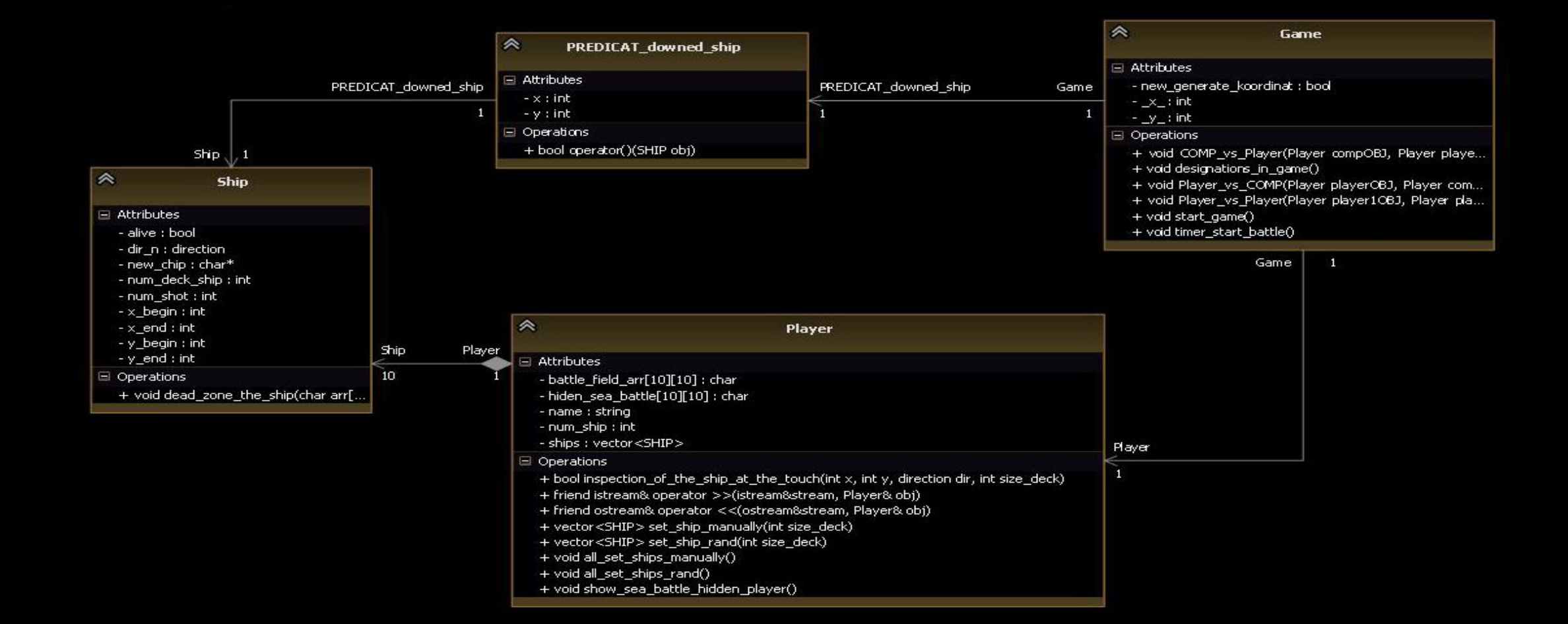

# GRAPH AVIATPAMMA

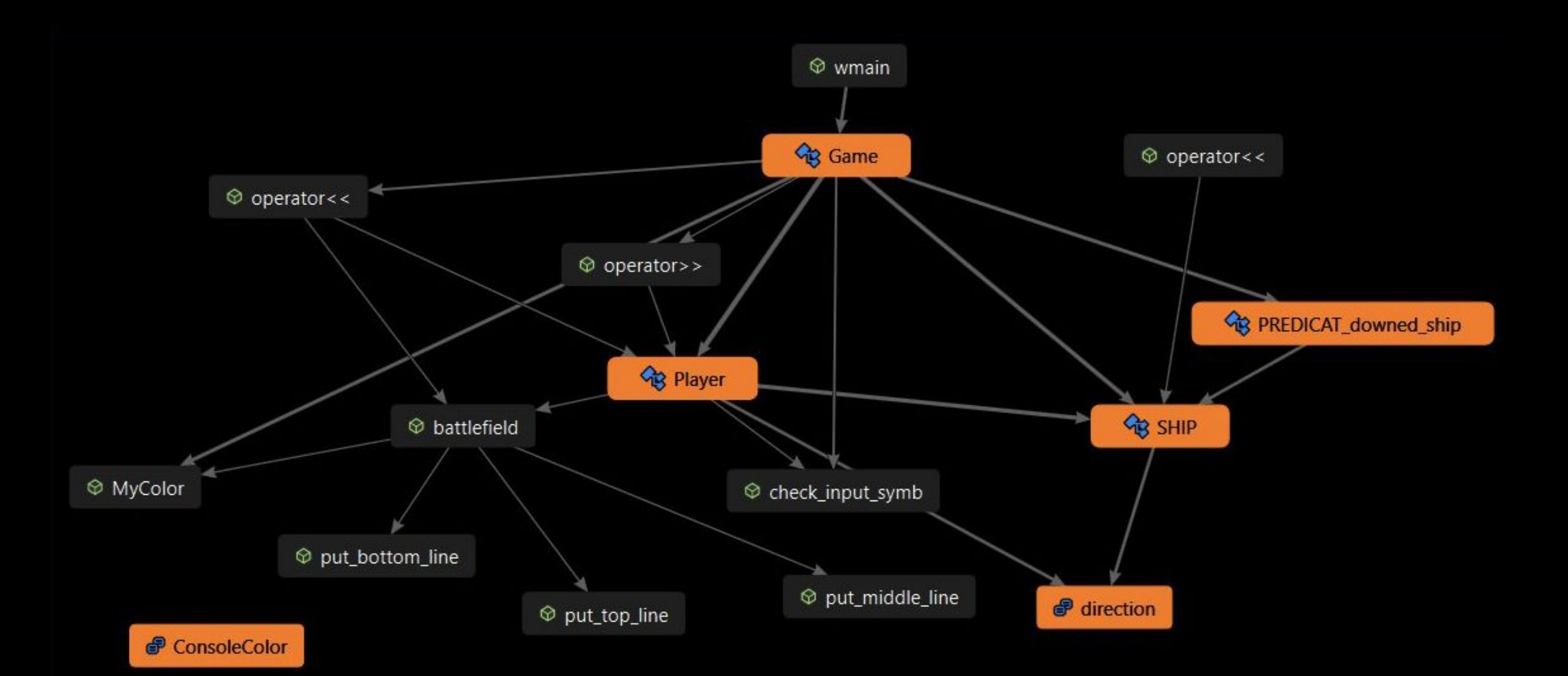

# СПАСИБО ЗА ВНИМАНИЕ